# **AdafruitDS2413 Library Documentation** *Release 1.0*

**Carter Nelson**

**Sep 23, 2019**

## **Contents**

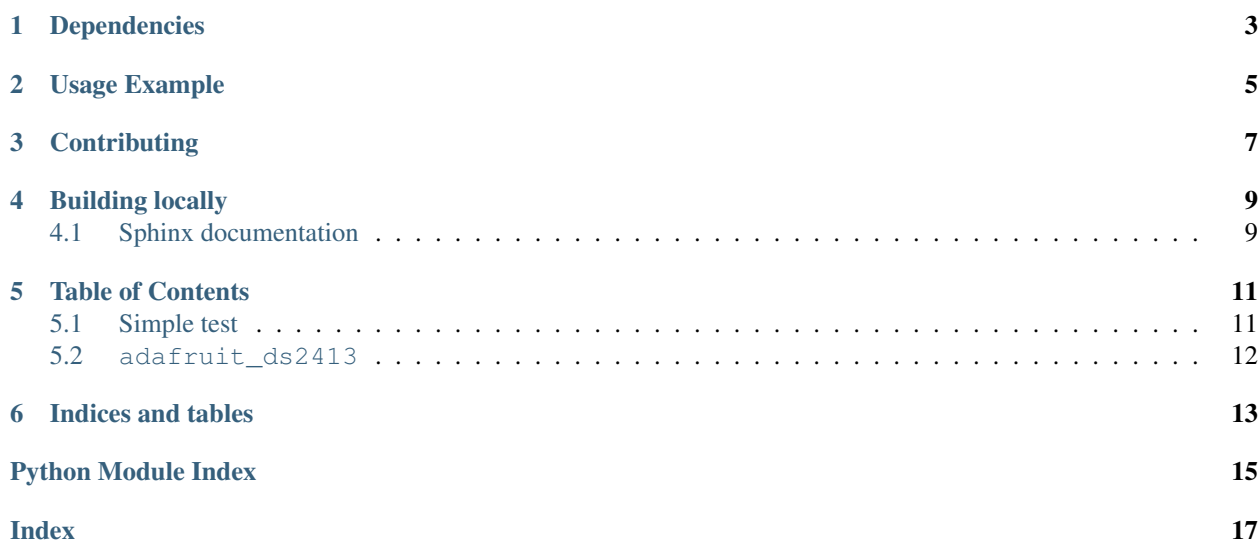

CircuitPython driver for the DS2413 one wire 2 channel GPIO breakout.

## Dependencies

#### <span id="page-6-0"></span>This driver depends on:

- [Adafruit CircuitPython](https://github.com/adafruit/circuitpython)
- [Adafruit OneWire](https://github.com/adafruit/Adafruit_CircuitPython_OneWire)

Please ensure all dependencies are available on the CircuitPython filesystem. This is easily achieved by downloading [the Adafruit library and driver bundle.](https://github.com/adafruit/Adafruit_CircuitPython_Bundle)

## Usage Example

```
import time
import board
from adafruit_onewire.bus import OneWireBus
import adafruit_ds2413
ow_bus = OneWireBus(board.D2)
ds = adafruit_ds2413.DS2413(ow_bus, ow_bus.scan()[0])
led = ds.IOA
button = ds.IOB
button.direction = adafruit_ds2413.INPUT
while not button.value:
   led.value = True
   time.sleep(0.5)
   led.value = False
   time.sleep(0.5)
```
## **Contributing**

<span id="page-10-0"></span>Contributions are welcome! Please read our [Code of Conduct](https://github.com/adafruit/Adafruit_CircuitPython_DS2413/blob/master/CODE_OF_CONDUCT.md) before contributing to help this project stay welcoming.

Building locally

<span id="page-12-0"></span>To build this library locally you'll need to install the [circuitpython-build-tools](https://github.com/adafruit/circuitpython-build-tools) package.

```
python3 -m venv .env
source .env/bin/activate
pip install circuitpython-build-tools
```
Once installed, make sure you are in the virtual environment:

```
source .env/bin/activate
```
Then run the build:

```
circuitpython-build-bundles --filename_prefix adafruit-circuitpython-ds2413 --library_
˓→location .
```
### <span id="page-12-1"></span>**4.1 Sphinx documentation**

Sphinx is used to build the documentation based on rST files and comments in the code. First, install dependencies (feel free to reuse the virtual environment from above):

```
python3 -m venv .env
source .env/bin/activate
pip install Sphinx sphinx-rtd-theme
```
Now, once you have the virtual environment activated:

```
cd docs
sphinx-build -E -W -b html . _build/html
```
This will output the documentation to docs/\_build/html. Open the index.html in your browser to view them. It will also (due to -W) error out on any warning like Travis will. This is a good way to locally verify it will pass.

#### Table of Contents

### <span id="page-14-1"></span><span id="page-14-0"></span>**5.1 Simple test**

Ensure your device works with this simple test.

Listing 1: examples/ds2413\_simpletest.py

```
1 # This example shows how to access the DS2413 pins and use them for both input
2 # and output. In this example, it is assumed an LED is attached to IOA and a
3 # button is attached to IOB. See the datasheet for details about how to
4 \# interface the external hardware (it is different than most Arduino examples).
5 import time
6 import board
7 from adafruit_onewire.bus import OneWireBus
8 import adafruit_ds2413
9
10 # Create OneWire bus
11 ow_bus = OneWireBus(board.D2)
12
13 # Create the DS2413 object from the first one found on the bus
14 \mid ds = adafruit_d s2413.DS2413(ow_bus, ow_bus.scan()[0])15
16 # LED on IOA
17 led = ds. IOA
18
19 # button on IOB
_{20} button = ds. IOB
21 button.direction = adafruit_ds2413.INPUT
22
23 # Loop forever
24 while True:
25 # Check for button press
26 if button.value:
27 # Print a message.
```
(continues on next page)

(continued from previous page)

```
28 print("Button pressed!")
29 # Toggle LED
30 led.value = not led.value
31 # A little debounce
32 \quad \text{time.sleep} (0.25)
```
### <span id="page-15-1"></span><span id="page-15-0"></span>**5.2 adafruit\_ds2413**

CircuitPython driver for the DS2413 one wire 2 channel GPIO breakout.

• Author(s): Carter Nelson

```
class adafruit_ds2413.DS2413(bus, address)
     Class which provides interface to DS2413 GPIO breakout.
```
**IOA**

The pin object for channel A.

**IOB**

The pin object for channel B.

#### **pio\_state**

The state of both PIO channels.

```
class adafruit_ds2413.DS2413Pin(number, host, direction=1)
     Class which provides interface to single DS2413 GPIO pin.
```
#### **direction**

The direction of the pin, either INPUT or OUTPUT.

#### **value**

The pin state if configured as INPUT. The output latch state if configured as OUTPUT. True is HIGH/ON, False is LOW/OFF.

Indices and tables

- <span id="page-16-0"></span>• genindex
- modindex
- search

Python Module Index

<span id="page-18-0"></span>a

adafruit\_ds2413, [12](#page-15-1)

### Index

# <span id="page-20-0"></span>A

adafruit\_ds2413 (*module*), [12](#page-15-2)

### D

direction (*adafruit\_ds2413.DS2413Pin attribute*), [12](#page-15-2) DS2413 (*class in adafruit\_ds2413*), [12](#page-15-2) DS2413Pin (*class in adafruit\_ds2413*), [12](#page-15-2)

### I

IOA (*adafruit\_ds2413.DS2413 attribute*), [12](#page-15-2) IOB (*adafruit\_ds2413.DS2413 attribute*), [12](#page-15-2)

### P

pio\_state (*adafruit\_ds2413.DS2413 attribute*), [12](#page-15-2)

## V

value (*adafruit\_ds2413.DS2413Pin attribute*), [12](#page-15-2)